## **SMC Manuel d'installation et d'entretien Système de câblage réduit Unité GW compatible avec DeviceNet** C E *EX500-GDN1*

## **Caractéristiques**

## **Suivez les instructions ci-dessous lors de l'utilisation de votre système de câblage réduit. Sinon, un dommage ou**

Respectez les instructions de ce manuel. Les mots d'avertissement tels que ATTENTION, PRECAUTIONS et REMARQUE sont suivis d'informations importantes pour la sécurité qui doivent être soigneusement étudiées.

#### **MESSAGES IMPORTANTS**

Ce manuel et les informations inscrites sur le corps de l'unité contiennent les informations essentielles pour la protection des utilisateurs et de tout autre personne contre d'éventuelles blessures et dommages et, pour assurer une manipulation correcte.

Assurez-vous d'avoir parfaitement compris les définitions des messages suivants (symboles) avant de commencer à lire le texte de ce manuel, et suivez toujours les instructions.

Veuillez également lire les manuels d'instructions et autres documentations des machines correspondantes et asurez-vous d'en comprendre le contenu avant l'utilisation.

#### **Ne démontez pas,**

**ne modifiez pas (modification de la carte des circuits imprimés y compris) ou ne réparez pas le produit.**

Sinon, des blessures ou des dysfonctionnements peuvent survenir.

#### **Ne travaillez pas en dehors de la plage spécifiée.**

Sinon, un incendie, un dysfonctionnement ou un endommagement du système de câblage réduit peuvent survenir. Vérifiez les caractéristiques avant l'utilisation.

#### **N'utilisez pas le produit dans une atmosphère de gaz inflammable/explosif/corrosif.**

Sinon, un incendie, une explosion ou de la corrosion peuvent survenir. Ce système de câblage réduit n'est pas à l'épreuve des explosions.

**Pour l'utilisation dans un circuit interlock :**

#### **Installez un système de double interlock en ajoutant un autre type de protection**

**(comme une protection mécanique).**

**Contrôlez que le circuit interlock fonctionne normalement.**

Sinon, un accident provoqué par un dysfonctionnement peut survenir.

# **Avant d'effectuer l'entretien :**

**Coupez l'alimentation.**

**Coupez l'alimentation d'air et purgez l'air comprimé dans le raccordement en l'expulsant dans l'atmosphère.** Sinon, des blessures peuvent survenir.

## **A PRÉCAUTIONS**

#### **Réalisez le contrôle du fonctionnement correct une fois l'entretien réalisé.**

En cas d'anomalie, si l'unité présente un dysfonctionnement, arrêtez l'opération. Sinon, la sécurité ne peut être garantie pour cause d'éventuel dysfonctionnement fortuit.

**Prévoyez un raccord à la terre pour améliorer la sécurité et la résistance aux bruits du système de câblage réduit.**

Prévoyez un raccord à la terre aussi près de l'unité que possible afin de raccourcir la distance pour la masse.

## **REMARQUE**

**Précautions de manipulation** Associez le produit à l'alimentation de courant CC suivante reconnue par la norme UL.

- **une anomalie peut provoquer un dysfonctionnement.** Utilisez le système de câblage réduit à la tension spécifiée.
- Prévoyez un espace pour l'entretien.
- Ne retirez aucune plaque ou étiquette.
- Ne faites pas tomber l'unité, ne la cognez pas ou ne la soumettez pas à de forts chocs.
- Appliquez le couple de serrage spécifié.
- Ne placez aucun objet lourd sur les câbles et ne les soumettez pas à de forte tension en les pliant.
- Connectez les fils et les câbles de manière correcte.
- Ne réalisez aucune opération de câblage si l'appareil est sous tension.
- N'utilisez pas le système de câblage réduit sur la ligne d'alimentation principale ou sur une ligne à haute tension.
- Vérifiez l'isolation du câblage.
- Réalisez le câblage de l'alimentation en le divisant en deux lignes une pour l'alimentation de la sortie et l'autre pour l'alimentation de l'entrée et du contrôle GW/SI.
- Prenez les mesures suffisantes contre le bruit en installant un filtre à bruit lors de l'incorporation du système de câblage réduit à la machine ou à l'équipement.
- Montez une fiche terminale ou un obturateur étanche sur chaque connecteur d''entrée/sortie M12 non utilisé
- (connecteur de communication, ports de communication A D, et alimentation pour l'entrée et le contrôle GW/SI).
- Prenez les mesures suffisantes de blindage si le produit est utilisé dans l'un des endroits suivants :
- ( 1 ) Un endroit où un bruit est généré par l'électricité statique.
- $(2)$  Un endroit avant un fort champ magnétique
- ( 3 ) Un endroit où l'exposition à la radioactivité est possible.
- ( 4 ) Un endroit situé près d'un câble d'alimentation.
- N'utilisez pas le produit dans un lieu où il y a une source de surtension.
- Utilisez un élément d'absorption de surtension intégré pour conduire directement la charge qui génère une surtension comme par ex., un électrodistributeur.
- Evitez qu'un corps étranger tel qu'un reste de câbles ne pénètre dans le produit lorsque le carter de protection des commutateurs de la station est ouvert.
- Installez le système de câble réduit dans un lieu où il ne sera pas soumis à des vibrations ou à des chocs.
- Faites fonctionner le produit dans la plage de température ambiante spécifiée.
- Evitez l'utilisation du produit dans un lieu où il sera exposé à la chaleur rayonnante d'une source de chaleur.
- Réglez le commutateur DIP et le commutateur rotatif en utilisant un tournevis à tête plate pointue.
- · Réalisez un entretien régulier
- Réalisez le contrôle du fonctionnement correct une fois l'entretien complété.
- N'utilisez aucun produit chimique tel que le benzène ou n'importe quel solvant pour nettoyer le produit.
- 1. Circuit limité de tension/courant compatible avec la norme UL508 Circuit utilisant la bobine secondaire d'un transformateur isolant qui respecte, en tant que source d'alimentation, les conditions suivantes.
- Tension maxi (sans charge) : 30 Vrms (pic de 42.4V) ou inférieure Courant maxi : (1 ) 8 A ou inférieur (y compris quand
	- - il est court-circuité) ( 2 ) Lorsqu'il est limité par un rotecteur de circuit (tel qu'un fusible) de capacités suivantes.

2. Unité d'alimentation de Classe 2 compatible avec la norme UL1310 ou circuit de 30 Vrms maxi (pic de 42.4 V) utilisant un transformateur de Classe 2 compatible avec la norme UL1585 en tant que source d'alimentation. (circuit de Classe 2)

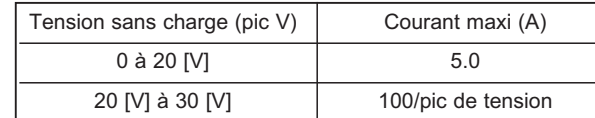

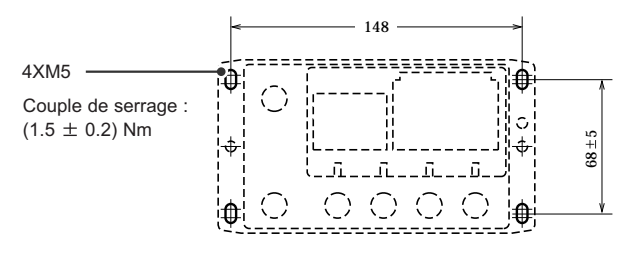

Dimensions de découpe pour le montage (Tolérance : $\pm$ )

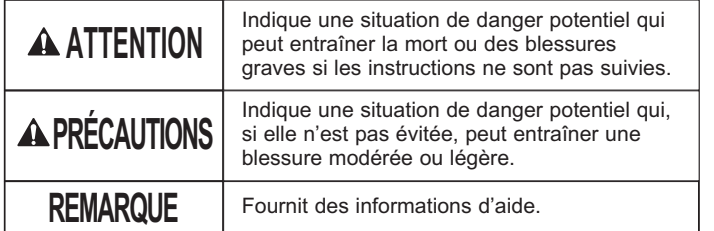

#### **Caractéristiques standard**

#### **Bus de niveau supérieur**

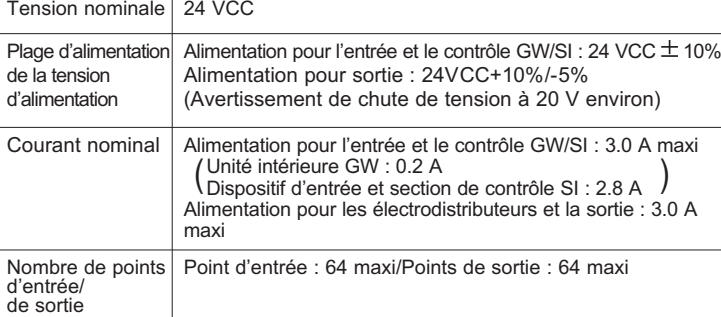

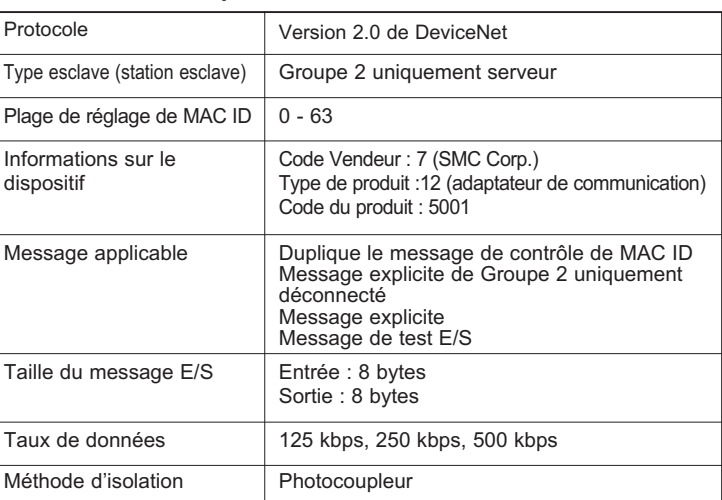

## **Profil externe et Dimensions (en mm)**

#### **Corps EX500**

## **Bus de niveau inférieur**

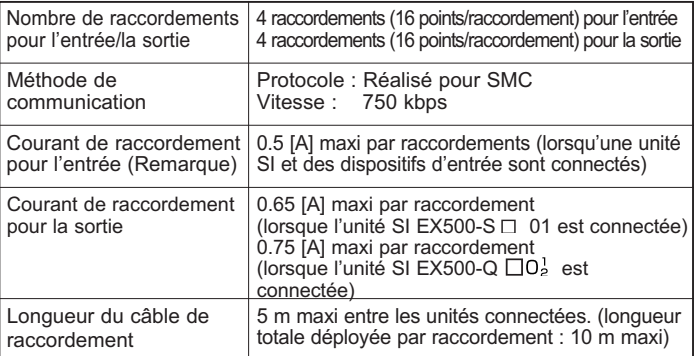

Remarque : Valeur totale de la consommation de courant et courant de charge maximum des dispositifs d'entrée à connecter.

## **Nom et fonction des différentes pièces**

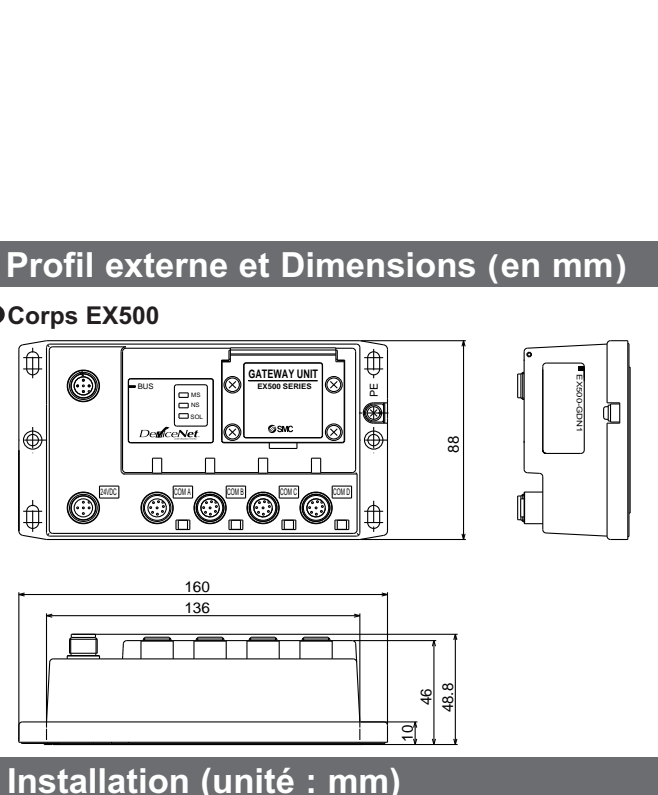

Remarque 2 : Pour l'affichage et la méthode de réglage, consultez les sous-sections "Affichage" et "Réglage des commutateurs" de ce manuel.

Remarque 1 : Pour la méthode de câblage, consultez la sous-section "Câblage" de ce manuel. commutateurs de numéro de station les commutateurs sous ce carter. (Remarque 2)

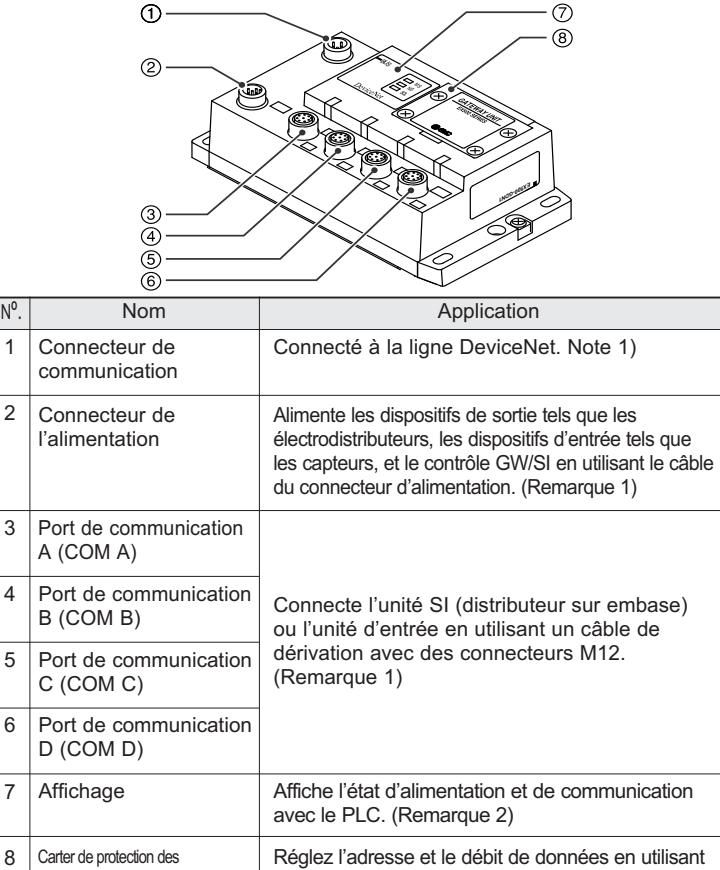

#### **Consignes de sécurité (suite)**

## **Consignes de sécurité**

#### **Visserie**

Utilisez 4 vis d'un diamètre de tête 5.2 mini et d'une longueur de filetage de 15 mm mini pour le vissage aux quatre coins.

## **ATTENTION**

2

 $\begin{pmatrix} 1 \ 5 \ 6 \ \end{pmatrix}$ <br>  $\begin{pmatrix} 5 \ 3 \ \end{pmatrix}$ <br>
sposition de la broche 5

1

- Alignez la rainure de clavette et le connecteur de communication (fiche à 5 broches) de l'unité GW, branchez le câble de communication DeviceNet (prise).  $\begin{bmatrix} 0 & 5 & 0 \\ 0 & 0 & 0 \\ 0 & 0 & 4 \\ 0 & 0 & 4 \\ 0 & 0 & 4 \\ 0 & 0 & 0 \\ 0 & 0 & 0 \\ 0 & 0 & 0 \\ 0 & 0 & 0 \\ 0 & 0 & 0 \\ 0 & 0 & 0 \\ 0 & 0 & 0 \\ 0 & 0 & 0 \\ 0 & 0 & 0 \\ 0 & 0 & 0 \\ 0 & 0 & 0 \\ 0 & 0 & 0 \\ 0 & 0 & 0 \\ 0 & 0 & 0 \\ 0 & 0 & 0 \\ 0 & 0 & 0 \\ 0 & 0 & 0 \\ 0 & 0 & 0 \\ 0 & 0 &$
- <sup>(2)</sup> Serrez l'écrou de verrouillage sur le côté du câble en le tournant à la main dans le sens des aiguilles d'une montre.
- Vérifiez que la partie du connecteur ne bouge pas

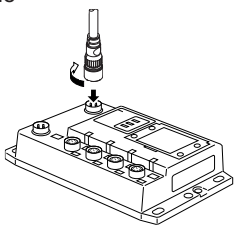

## **Câblage**

#### **Circuit interne**

Les câblages sont décrits dans l'ordre suivant.

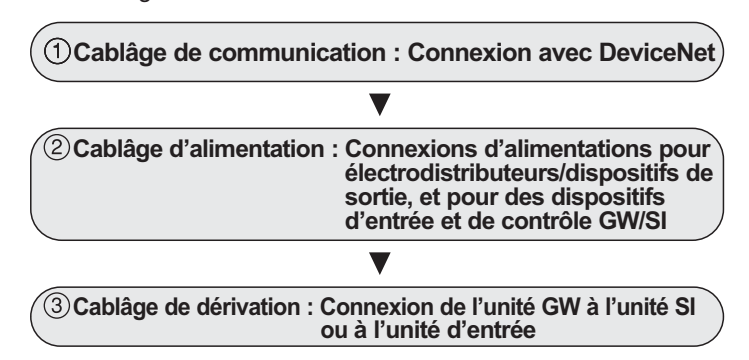

#### **Cablâge de communication :**

#### **Connexion du câble**

Connectez le câble avec le connecteur de communication DeviceNet au connecteur de communication de l'unité GW.

2 1

 $\frac{5}{2}$  C

**Disposition de la broche et diagramme de connexion du câble avec le connecteur de communication DeviceNet**

- Alignez la rainure de clavette et le connecteur d'alimentation (fiche) de l'unité GW, branchez le câble d'alimentation (prise).
- (2) Serrez l'écrou de verrouillage sur le côté du câble en le tournant à la main dans le sens des aiguilles d'une montre.
- (3) Vérifiez que la partie du connecteur ne bouge pas

Connectez le câble de communication avec le connecteur M12 de type à prise au connecteur de communication de l'unité GW.

**REMARQUE**<br>Connectez un câble de terre de 100  $\Omega$  maxi au terminal PE. Connectez un câble de terre de <sup>100</sup> maxi au terminal PE. (La PURGE et le terminal PE du DeviceNet sont connectés <sup>à</sup> l'intérieur de l'unité GW via un condensateur. )

Note 1 Ce câble est un câble fin de DeviceNet.

#### **Câblage d'alimentation**

Connectez le câble du connecteur d'alimentation au connecteur d'alimentation de l'unité GW. Il existe deux types de câbles différents sur le profil du connecteur —— type droit et type en angle. Avec ce câble, l'alimentation est fournie aux dispositifs de sortie tels que les électrodistributeurs et d'entrée tels que les capteurs, et pour le contrôle GW/SI. Ainsi, il n'est pas nécessaire d'alimenter les autres unités individuellement.

> existe deux types de câbles différents sur le profil du connecteur type droit et type en angle. Comme chaque câble contient un fil d'alimentation, il n'est pas nécessaire d'alimenter individuellement les électrodistributeurs ou les dispositifs d'entrée.

Pour sélectionner l'alimentation, consultez la section "Précautions de manipulation" de ce manuel.

#### **Connexion du câble**

(La disposition de la broche et le diagramme de connexion sont communs à tous les câbles)

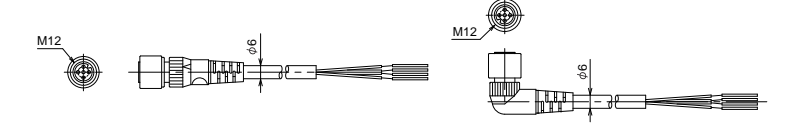

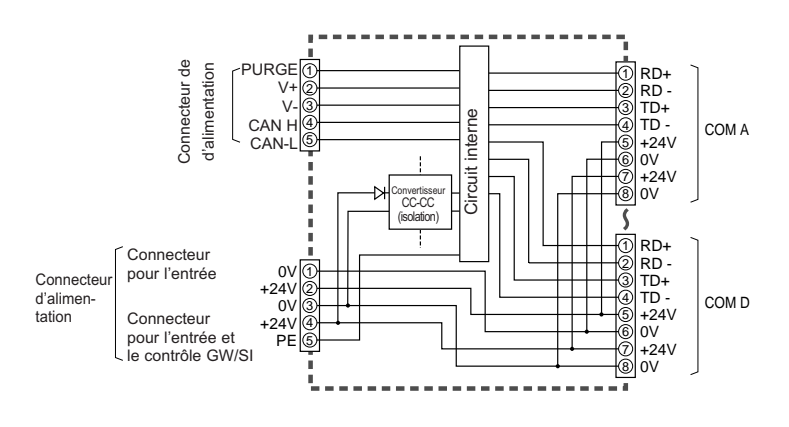

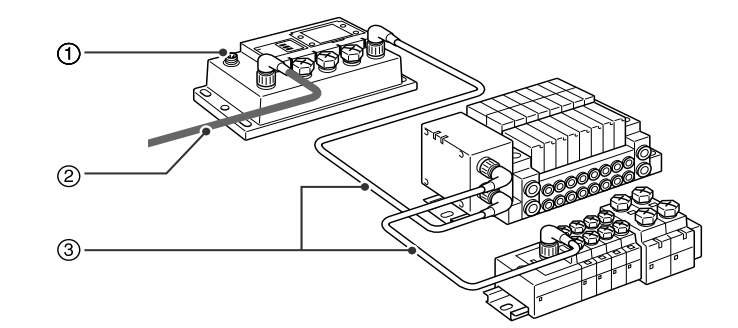

#### **Séparez le câblage pour l'alimentation des électrodistributeurs/de sortie et celui pour l'entrée et le contrôle du GW/SI**

Bien qu'un système d'alimentation simple ou qu'un système d'alimentation double peuvent être utilisés, le câblage sera réalisé séparément (pour les électrodistributeurs/la sortie et pour l'entrée et le contrôle GW/SI) pour chaque système.

#### A. Système d'alimentation double

#### B. Système d'alimentation simple

#### **Câblage de dérivation (câblage aux ports de communication)**

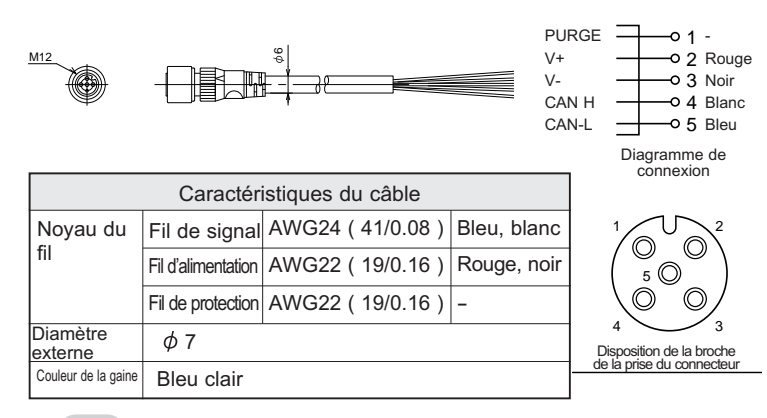

Pour le câblage avec des électrodistributeurs ou des dispositifs d'entrée, connectez le câble de dérivation avec le connecteur M12 aux ports de communication A - D.

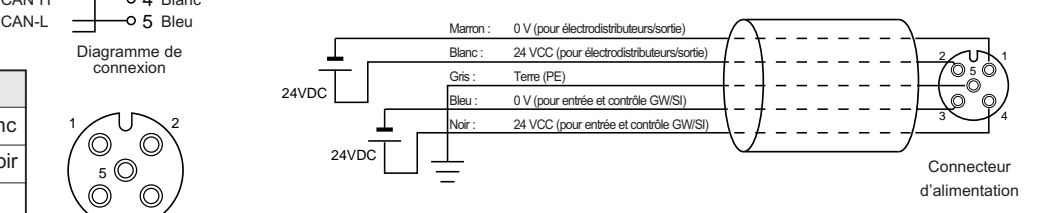

#### **Connexion du câble**

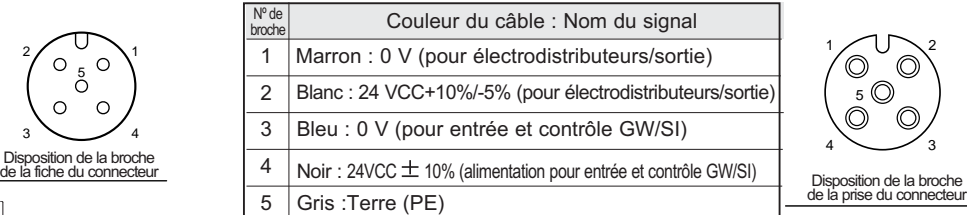

- sur le côté du câble en le tournant à la main dans le sens des aiguilles d'une montre.
- Vérifiez que la partie du connecteur ne bouge pas

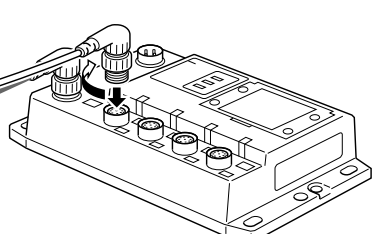

#### **REMARQUE**

Montez un obturateur étanche sur chaque connecteur non utilisé de l'unité GW. L'utilisation correcte d'un obturateur étanche permet d'atteindre la protection IP65. (Couple de serrage : 0.1 Nm pour M12)

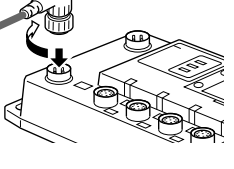

#### **Pour l'unité GW - distributeur sur embase - Configuration de l'embase de l'unité d'entrée**

Deux connecteurs de communication dans l'unité SI et un connecteur de communication dans l'unité d'entrée sont respectivement installés.

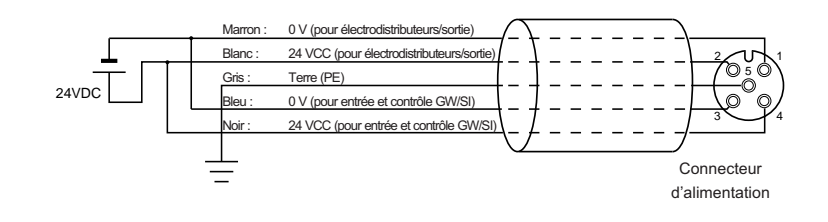

Connectez le câble de dérivation avec le connecteur M12 depuis le GW au connecteur de communication (C2) ou (1) de l'unité SI. Connectez le câble de dérivation avec le connecteur M12 depuis l'unité d'entrée au connecteur de communication (C1) ou (0). Connectez le câble de dérivation avec le connecteur M12 depuis l'unité SI au connecteur de communication de l'unité d'entrée.

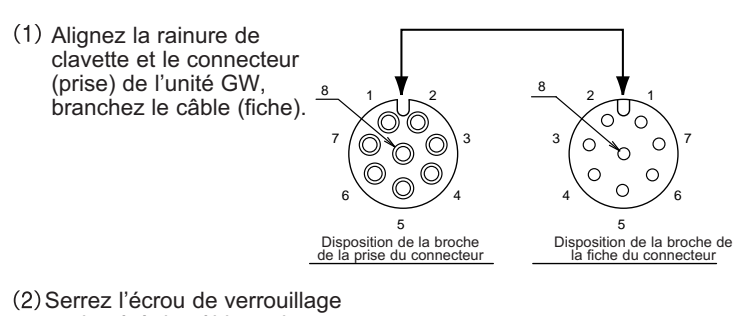

#### **Pour l'unité GW - Configuration de l'embase de l'unité d'entrée**

Connectez le câble de dérivation avec le connecteur M12 depuis l'unité GW au connecteur de communication de l'unité d'entrée.

## EX500-TFI66FR-A

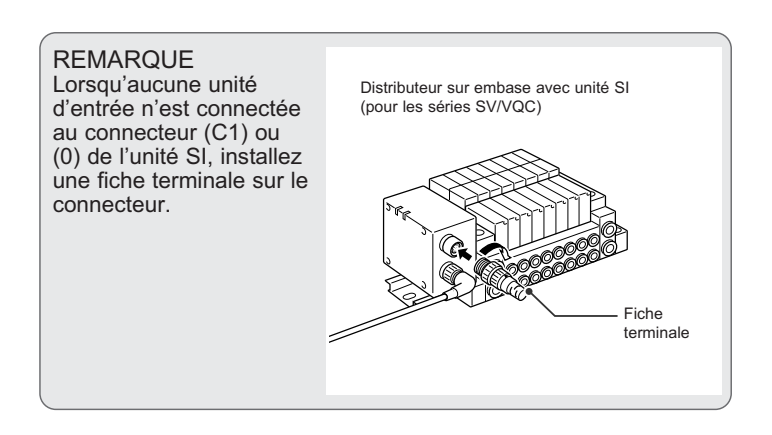

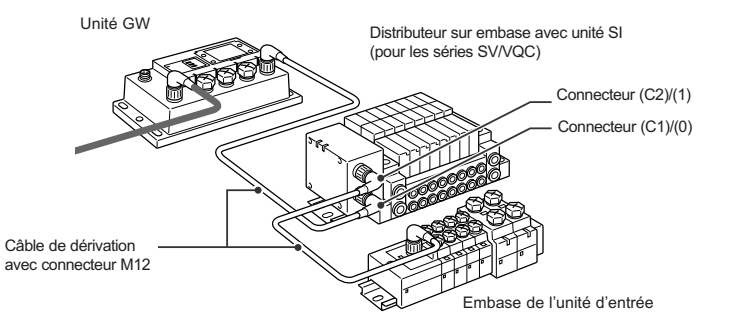

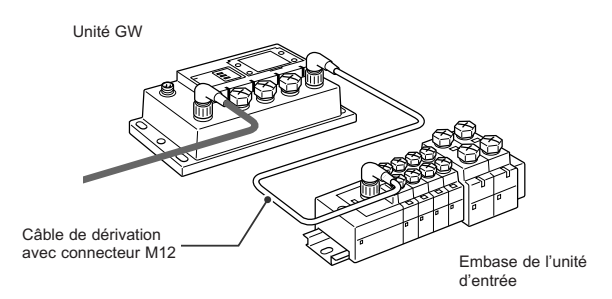

#### **Disposition de la broche et diagramme de connexion du câble du connecteur d'alimentation (unité : mm)**

## **Affichage**

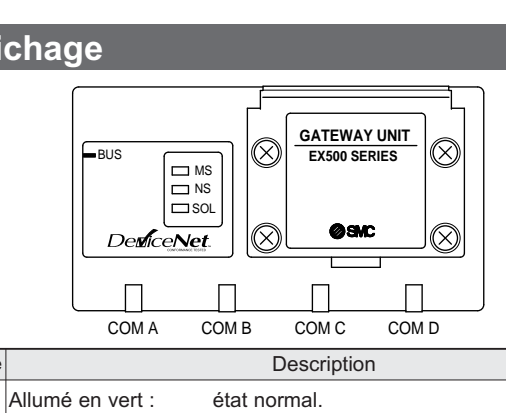

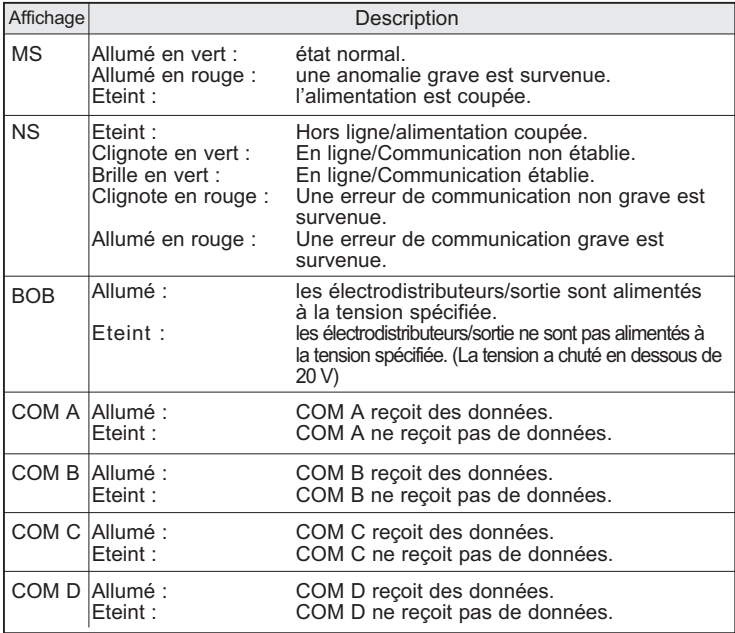

## **REMARQUE**

 $\sim$ 1  $\frac{6}{5}$  4 9 8 7 6

Les réglages de chaque commutateur sont indiqués dans le tableau suivant :  $\cdot$  CM14 6, CM2-2 ot CM2-0).

Si le seul distributeur sur embase est connecté, sans connecter l'embase de l'unité d'entrée, les LED de COM A - D ne s'allument pas. Pour les allumer, connectez une fiche terminale au connecteur non utilisé de l'unité SI ("C1" ou "0").

Ouvrez le carter de protection des commutateurs du numéro de station puis réglez les commutateurs avec un tournevis à tête plate pointue.

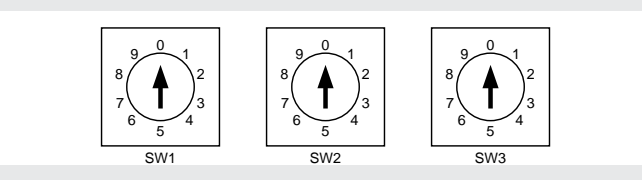

## **REMARQUE**

GRECE (30) 210 271 7265 SUEDE<br>
HONGRIE (36) 23 511 390 SUISSE ITALIE (39) 02 92711

- 1. Assurez-vous de couper l'alimentation avant d'effectuer le réglage des commutateurs.
- 2. Assurez-vous d'effectuer le réglage des commutateurs avant l'utilisation.
- 3. Après l'ouverture et la fermeture du carter de protection des commutateurs du numéro de station, serrez les vis avec le couple de serrage correct. (Couple de serrage : 0.6Nm)

Ces commutateurs permettent de régler l'adresse du noeud.

#### **Commutateurs de réglage des adresses 1 et 2 ( SW1 et SW2 ) Commutateur de réglage du débit de communication (SW3)**

Ce commutateur permet de régler le taux de communication.

SW3

2 3

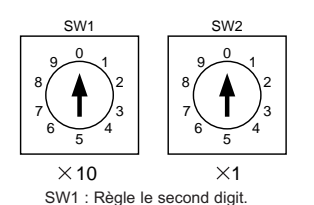

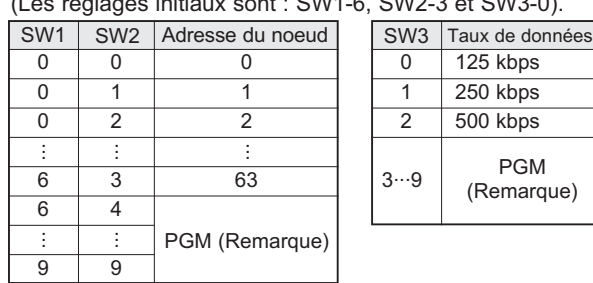

Remarque : Lorsque PGM est sélectionné, l'adresse du noeud ou le taux de données sont réglés via le réseau DeviceNet.

## **Réglage des commutateurs**

## EX500-TFI66FR-A

SW2 : Règle le premier digit.

AUTRICHE (43) 2262 62280 PAYS BAS (31) 20 531 8888 BELGIQUE (32) 3 355 1464 NORVEGE (47) 67 12 90 20 REP. TCHEQUE (420) 541 424 611 POLOGNE (48) 22 211 9600 DANEMARK (45) 7025 2900 PORTUGAL (351) 21 471 1880 FINLANDE (358) 207 513513 SLOVAQUIE (421) 2 444 56725 FRANCE (33) 1 6476 1000 SLOVENIE (386) 73 885 412 ALLEMAGNE (49) 6103 4020 ESPAGNE (34) 945 184 100<br>
GRECE (30) 210 271 7265 SUEDE (46) 8 603 1200  $(36)$  23 511 390 SUISSE  $(41)$  52 396 3131 IRLANDE (353) 1 403 9000 ROYAUME-UNI (44) 1908 563888

# **SMC Corporation**

URL http://www.smcworld.com (Global) http://www.smceu.com (Europa)

Ces spécifications pourront être modifiées sans préavis. © SMC Corporation Tous droits réservés.

#### **Contacts**